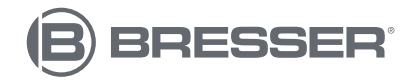

### **Biolux NV**

**Mikroskop mit hochwertiger HD-Kamera und Zubehör-Set Microscope with high quality HD camera and accessory set**

**Art. No. 5116200**

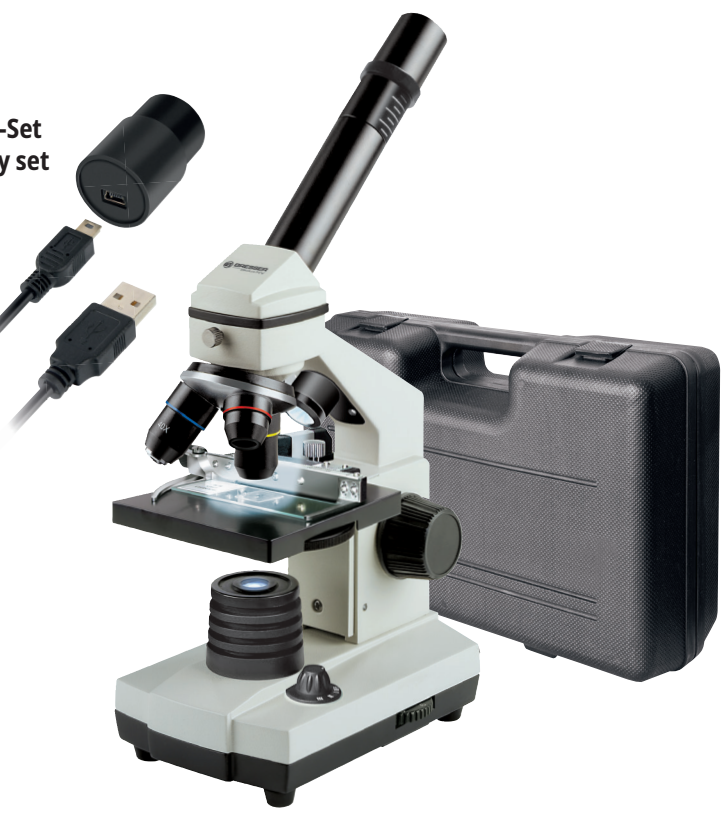

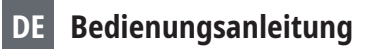

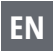

**EN Instruction manual**

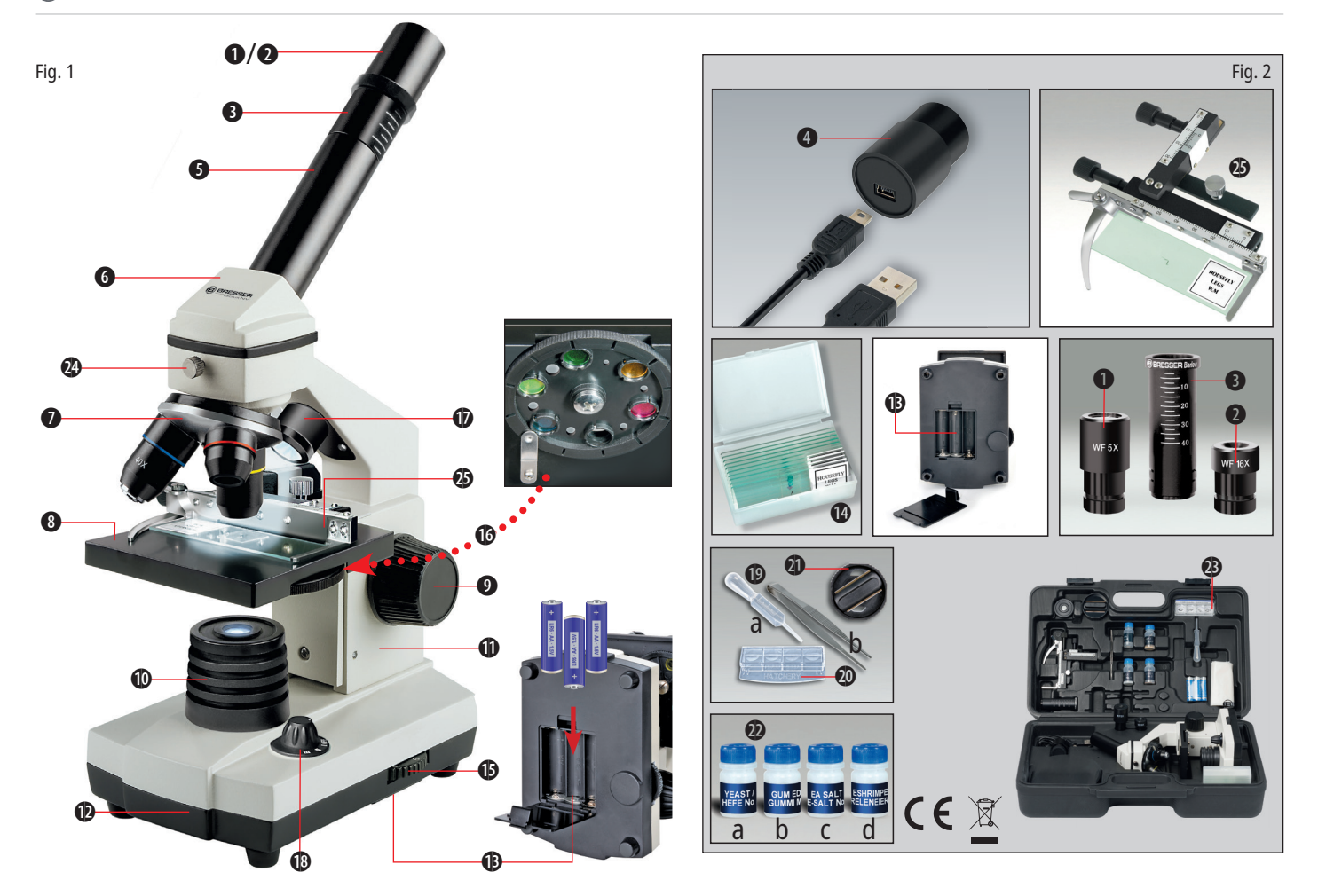

**B**BRESSER

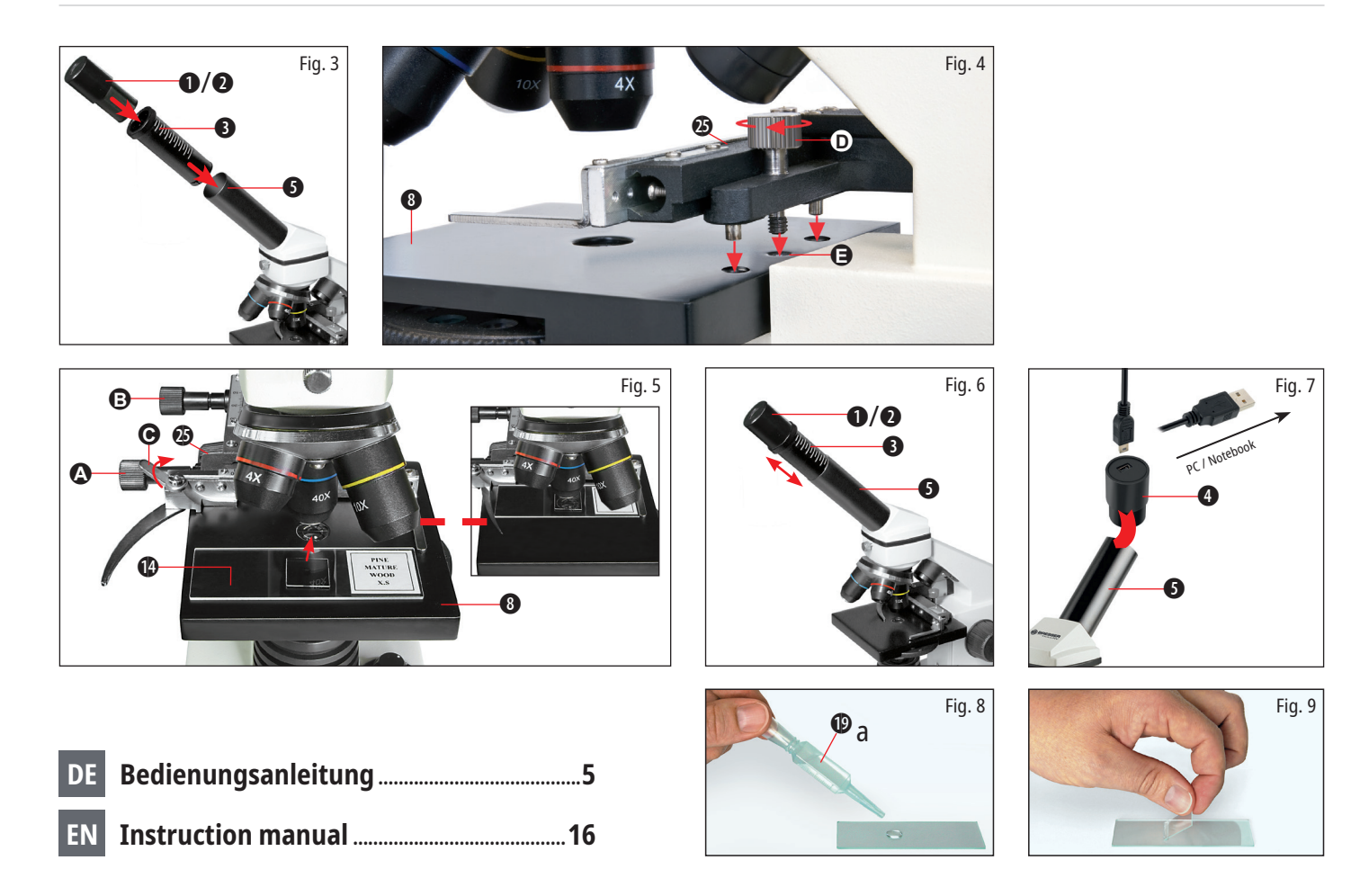

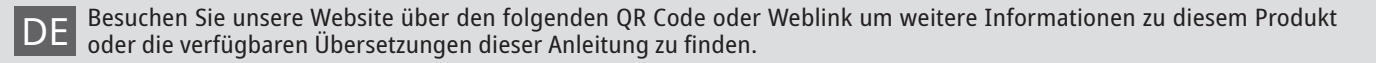

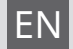

EN Visit our website via the following QR Code or web link to find further information on this product or the available translations of these instructions.

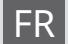

Si vous souhaitez obtenir plus d'informations concernant ce produit ou rechercher ce mode d'emploi en d'autres langues, rendez-vous sur notre site Internet en utilisant le code QR ou le lien correspondant.

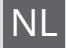

NL Bezoek onze internetpagina via de volgende QR-code of weblink, voor meer informatie over dit product of de beschikbare vertalingen van deze gebruiksaanwijzing.

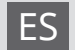

ES ¿Desearía recibir unas instrucciones de uso completas sobre este producto en un idioma determinado? Entonces visite nuestra página web utilizando el siguiente enlace (código QR) para ver las versiones disponibles.

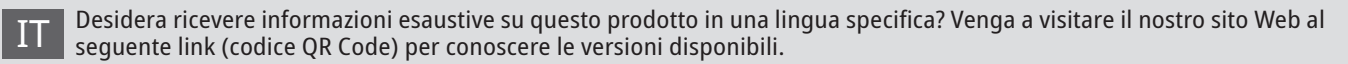

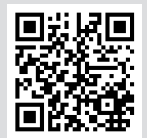

www.bresser.de/download/5116200

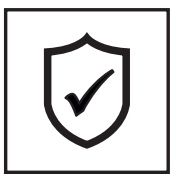

### **GUARANTEE · GARANTIE**

**www.bresser.de/warranty\_terms**

### RECYCLAGE (TRIMAN/FRANCE)

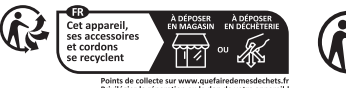

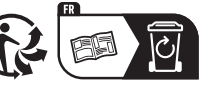

### **Allgemeine Informationen**

Wir wünschen Ihnen viel Erfolg bei der Arbeit mit Ihrem neuen BRESSER Mikroskop Biolux NV.

### **Zu dieser Anleitung**

Lesen Sie bitte aufmerksam die Sicherheitshinweise in dieser Anleitung. Verwenden Sie dieses Produkt nur wie in der Anleitung beschrieben, um Schäden am Gerät oder Verletzungen zu vermeiden.

Bewahren Sie die Bedienungsanleitung auf, damit Sie sich jederzeit über alle Bedienungsfunktionen neu informieren können.

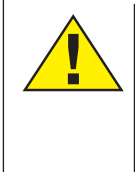

Dieses Zeichen steht vor jedem Textabschnitt, der auf Gefahren hinweist, die bei unsachgemäßer Anwendung zu schweren Verletzungen oder sogar zum Tode führen.

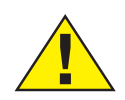

Dieses Zeichen steht vor jedem Textabschnitt, der auf Gefahren hinweist, die bei unsachgemäßer Anwendung zu leichten bis schweren Verletzungen führen.

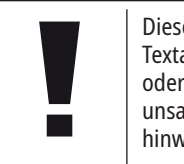

Dieses Zeichen steht vor jedem Textabschnitt, der auf Sachoder Umweltschädigungen bei unsachgemäßer Anwendung hinweist.

### **Verwendungszweck**

Dieses Produkt dient ausschließlich der privaten Nutzung. Es wurde zur vergrößerten Darstellung von Naturbeobachtungen entwickelt.

### **Allgemeine Warnhinweise**

### **GEFAHR!**

Für die Arbeit mit diesem Gerät werden häufig scharfkantige und spitze Hilfsmittel eingesetzt. Bewahren Sie deshalb dieses Gerät sowie alle Zubehörteile und Hilfsmittel an einem für Kinder unzugänglichen Ort auf. Es besteht VERLET-ZUNGSGEFAHR!

### **GEFAHR!**

Dieses Gerät beinhaltet Elektronikteile, die über eine Stromquelle (Batterien) betrieben werden. Lassen Sie Kinder beim Umgang mit dem Gerät nie unbeaufsichtigt! Die Nutzung darf nur wie in der Anleitung beschrieben erfolgen, andernfalls besteht GEFAHR eines STROMSCHLAGS!

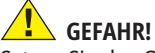

Setzen Sie das Gerät keinen hohen Temperaturen aus. Benutzen Sie nur die empfohlenen Batterien. Gerät und Batterien nicht kurzschließen oder ins Feuer werfen! Durch übermäßige Hitze und unsachgemäße Handhabung können Kurzschlüsse, Brände und sogar Explosionen ausgelöst werden!

Batterien gehören nicht in Kinderhände! Achten Sie beim Einlegen der Batterie auf die richtige Polung. Ausgelaufene oder beschädigte Batterien verursachen Verätzungen, wenn Sie mit der Haut in Berührung kommen. Benutzen Sie gegebenenfalls geeignete Schutzhandschuhe.

## **GEFAHR!**

Benutzen Sie nur die empfohlenen Batterien. Ersetzen Sie schwache oder verbrauchte Batterien immer durch einen komplett neuen Satz Batterien mit voller Kapazität. Verwenden Sie keine Batterien unterschiedlicher Marken, Typen oder unterschiedlich hoher Kapazität. Entfernen Sie Batterien aus dem Gerät, wenn es längere Zeit nicht benutzt wird!

Für Spannungsschäden in Folge falsch eingelegter Batterien übernimmt der Hersteller keine Haftung!

## **GEFAHR!**

Kinder dürfen das Gerät nur unter Aufsicht benutzen. Verpackungsmaterialien (Plastiktüten, Gummibänder, etc.) von Kindern fernhalten! Es besteht ERSTICKUNGSGEFAHR!

## **XIX** VORSICHT!

Die mitgelieferten Chemikalien und Flüssigkeiten gehören nicht in Kinderhände! Chemikalien nicht trinken! Hände nach Gebrauch unter fließendem Wasser gründlich säubern. Bei versehentlichem Kontakt mit Augen oder Mund mit Wasser ausspülen. Bei Beschwerden unverzüglich einen Arzt aufsuchen und die Substanzen vorlegen.

## **HINWEIS!**

Bauen Sie das Gerät nicht auseinander! Wenden Sie sich im Falle eines Defekts an Ihren Fachhändler. Er nimmt mit dem Service-Center Kontakt auf und kann das Gerät ggf. zwecks Reparatur einschicken.

### **Bedienungsanleitung**

**Teileübersicht (Fig. 1 + 2):**

- **O** 5x WF Okular
- **2** 16x WF Okular
- **B** Barlowlinse
- **O** MikrOkular
- **G** Okularstutzen
- **G** Mikroskopeinblick
- **O** Objektivrevolver
- **O** Mikroskoptisch
- **O** Scharfeinstellungsrad
- 1) LED-Beleuchtung (Durchlicht)
- $\bullet$  Mikroskopgehäuse
- $\bullet$  Mikroskopfuß
- **1** Batteriefach (3x AA)
- <sup>1</sup> je 5 Objektträger, 10 Deckgläser und 5 Dauerpräparate in Kunststoffbox
- **1** Dimmer
- **1** Farbfilterscheibe
- LED-Beleuchtung (Auflicht)
- Wahlschalter Auf-/Durchlicht
- Mikroskopierbesteck: a) Pipette; b) Pinzette
- 2 Salzwasserkrebsbrutanlage
- <sup>4</sup> MicroCut
- <sup>2</sup> Präparate: a) Hefe, b) "Gum-Media"
	- c) Meersalz, d) Garneleneier
- <sup>2</sup>B Koffer
- <sup>2</sup> Feststellschraube
- <sup>2</sup> Kreuztisch

### **1. Allgemeines/Standort**

Bevor Sie mit dem Aufbau Ihres Mikroskops beginnen, wählen Sie einen geeigneten Standort.

Zunächst sollten Sie darauf achten, dass Ihr Mikroskop auf einen stabilen, erschütterungsfreien Untergrund gestellt wird.

### **2. LED-Beleuchtung mit Dimmer**

Vor Inbetriebnahme prüfen Sie bitte, ob der Wahlschalter (Fig. 1, 18) auf Position "off" eingestellt ist.

Das Mikroskop ist mit zwei Beleuchtungseinheiten ausgestattet. Die Beleuchtung kann in 3 Arten erfolgen. Wählen Sie am Wahlschalter (Fig.1, 18) "I" um das Objekt von unten (Durchlicht) oder "II", um es von oben (Auflicht) zu betrachten. Mit der Einstellung "III" kann das Objekt von oben und unten gleichzeitig beleuchtet werden. Die Durchlichteinheit (Fig. 1, 10) wird für klarsichtige Präparate (Präparate auf Glasträger) eingesetzt. Um feste, undurchsichtige Objekte zu betrachten, wählen Sie die Auflichteinheit (Fig. 1, 17). Die Benutzung beider Beleuchtungen gleichzeitig ist nur bei halbdurchsichtigen Objekten sinnvoll. Diese Betriebsart ist für Durchlichtobjekte auf Objektträgern nicht empfehlenswert, da es hier zu Reflektionen auf dem Objektträger kommen kann.

DE EN

Anschließend über den Wahlschalter (Fig. 1, 18) die gewünschte Beleuchtung einschalten und die gewünschte Helligkeit mit dem Dimmer (Fig. 1, 15) einstellen.

Da Ihr Gerät mit einer stufenlos regelbaren Beleuchtung (Dimmer) ausgestattet ist, wird eine optimale Ausleuchtung des Beobachtungsobjektes gewährleistet.

### **3. Farbfilterscheibe**

Die Farbfilterscheibe (Fig. 1, 16) unterhalb des Mikroskoptisches (Fig. 1, 8) hilft Ihnen bei der Betrachtung sehr heller oder klarsichtiger Präparate. Hierzu wählen Sie bitte je nach Beobachtungsobjekt die passende Farbe aus. Farblose/ Durchsichtige Objekte (z.B. Stärkekörner, Einzeller) sind so besser in Ihren Bestandteilen zu erkennen.

### **4. Kreuztisch**

Zum Lieferumfang Ihres Mikroskops gehört ein Kreuztisch (im Koffer zu finden). Dieser kann wie nachfolgend beschrieben auf dem Mikroskoptisch montiert werden.

- 1. Setzen Sie den Kreuztisch (Fig. 4,25) so auf den Mikroskoptisch (Fig. 4, 8) auf, dass sich die Befestigungsschraube (Fig. 4, D) über der mittleren Gewindebohrung (Fig. 4, E) befindet.
- 2. Ziehen Sie die Befestigungsschraube handfest an.

#### **5. Aufbau des Mikroskops**

Der Mikroskopeinblick (Fig. 1, 6) wird nun für die erste Beobachtung vorbereitet.

Zunächst lösen Sie die Feststellschraube (Fig. 1, 24) und drehen den Einblick in eine bequeme Beobachtungsposition.

Beginnen Sie jede Beobachtung mit der niedrigsten Vergrößerung.

Fahren Sie den Mikroskoptisch (Fig. 1, 8) mittels Scharfeinstellungsrad (Fig. 1, 9) ganz hinunter und drehen Sie dann den Objektivrevolver (Fig. 1, 7) bis er auf der niedrigsten Vergrößerung (4x) einrastet.

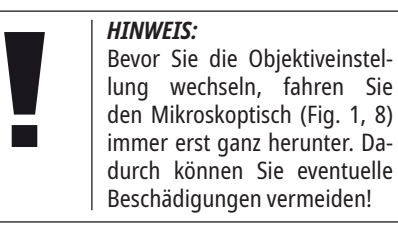

Setzen Sie das 5x Okular (Fig. 3, 1) in die Barlowlinse (Fig. 3, 3) ein.

Achten Sie darauf, dass die Barlowlinse ganz im Okularstutzen (Fig. 3, 5) steckt und nicht herausgezogen ist.

### **6. Beobachtung**

Nachdem Sie das Mikroskop mit entsprechender Beleuchtung aufgebaut und eingestellt haben, gelten folgende Grundsätze:

Beginnen Sie mit einer einfachen Beobachtung bei niedrigster Vergrößerung. Die Zentrierung und Einstellung des zu betrachtenden Objekts ist so leichter.

Je höher die Vergrößerung desto mehr Licht wird für eine gute Bildqualität benötigt.

Platzieren Sie nun ein Dauerpräparat (Fig. 5, 14) direkt unter dem Objektiv auf dem Mikroskoptisch (Fig. 5, 8) und klemmen es in den Kreuztisch (Fig. 5, 25). Hierzu drücken Sie den Hebel (Fig. 5, C) zur Seite. Das zu beobachtende Objekt muss hierbei genau über der Beleuchtung liegen. Sollte dies nicht der Fall sein, so drehen Sie an den beiden Rändelschrauben (Fig. 5, A+B) am Kreuztisch.

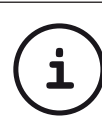

### *TIPP:*

Am Kreuztisch (Fig. 5, 25) befinden sich zwei Rändelschrauben (Fig. 5, A+B). Mit Hilfe dieser Schrauben ist eine genaue Positionierung des Objektes, in Rechts- oder Linksrichtung (Fig. 5, A) sowie nach vorn oder hinten (Fig. 5, B) möglich.

Blicken Sie dann durch das Okular (Fig. 1, 1/2) und drehen Sie vorsichtig an der Scharfeinstellung (Fig. 1, 9) bis das Bild scharf abgebildet ist.

Jetzt können Sie eine höhere Vergrößerung einstellen, indem Sie langsam die Barlowlinse (Fig. 6, 3) aus dem Okularstutzen (Fig. 6, 5) herausziehen. Bei fast vollständig herausgezogener Barlowlinse kann die Vergrößerung auf nahezu das 2-fache gesteigert werden.

Für noch höhere Vergrößerungen setzen Sie das Okular 16x (Fig. 2, 2) ein und drehen den Objektivrevolver (Fig. 1, 7) auf höhere Einstellungen (10x/40x).

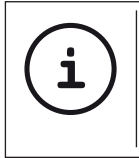

# *TIPP:*

Abhängig vom verwendeten Präparat führen höhere Vergrößerungen in Einzelfällen nicht zu einem besseren Bild!

Bei veränderter Vergrößerungseinstellung (Okular- oder Objektivwechsel, Herausziehen der Barlowlinse) muss die Bildschärfe am Scharfeinstellungsrad (Fig. 1, 9) neu eingestellt werden.

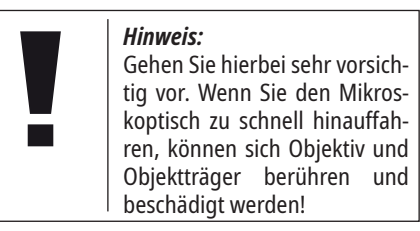

### **7. Beobachtungsobjekt - Beschaffenheit und Präparierung**

### **7.1. Beschaffenheit des Beobachtungsobjekts**

Mit diesem Gerät, einem Auflicht- und Durchlichtmikroskop, können durchsichtige sowie undurchsichtige Objekte beobachtet werden. Das Bild des jeweiligen Beobachtungsobjektes wird über das Licht "transportiert". Daher entscheidet die richtige Beleuchtung darüber, ob Sie etwas sehen können oder nicht!

Betrachten Sie undurchsichtige (opake) Objekte (z.B. kleinere Tiere, Pflanzenteile, Steine, Münzen, usw.) mit diesem Mikroskop, so fällt das Licht auf den zu betrachtenden Gegenstand. Von dort wird das Licht zurück geworfen und gelangt durch Objektiv und Okular (bewirkt die Vergrößerung) ins Auge (Auflichtmikroskopie).

Bei durchsichtigen (transparenten) Objekten (z.B. Einzeller) hingegen scheint das Licht von unten durch die Öffnung im Mikroskoptisch und dann durch das Beobachtungsobjekt. Der Weg des Lichts führt weiter durch Objektiv und Okular, wo wiederum die Vergrößerung erfolgt und gelangt schließlich ins Auge (Durchlichtmikroskopie).

Viele Kleinlebewesen des Wassers, Pflanzenteile und feinste tierische Bestandteile haben nun von Natur aus diese transparente Eigenschaft, andere müssen erst noch entsprechend präpariert werden. Sei es, dass Sie mittels einer Vorbehandlung oder Durchdringung mit geeigneten Stoffen (Medien) durchsichtig gemacht werden oder dadurch, dass Sie feinste Scheibchen von ihnen abschneiden (Handschnitt, MicroCut-Schnitt) und diese dann untersuchen. Mit diesen Methoden wird Sie der nachfolgende Teil vertraut machen.

#### **7.2. Herstellen von Dünnschnitten**

Wie bereits vorher ausgeführt, sind von einem Objekt möglichst dünne Schnitte herzustellen. Um zu besten Ergebnissen zu kommen, benötigen wir etwas Wachs oder Paraffin. Nehmen Sie z.B. einfach eine Kerze. Das Wachs wird in einen Topf gegeben und über einer Flamme erwärmt. Das Objekt wird nun mehrere Male in das flüssige Wachs getaucht. Lassen Sie das Wachs aushärten. Mit einem MicroCut (Fig. 2, 21) oder Messer/ Skalpell werden jetzt feinste Schnitte von dem mit Wachs umhüllten Objekt abgeschnitten.

**GEFAHR!**

Seien Sie äußerst vorsichtig im Umgang mit Messern/Skalpellen oder dem MicroCut! Durch ihre scharfkantigen Oberflächen besteht ein erhöhtes Verletzungsrisiko!

Diese Schnitte werden auf einen Glasobjektträger gelegt und mit einem Deckglas abgedeckt.

### **7.3. Herstellen eigener Präparate**

Legen Sie das zu beobachtende Objekt auf einen Glasobjektträger und geben Sie mit einer Pipette (Fig. 8, 19a) einen Tropfen destilliertes Wasser auf das Objekt (Fig. 8).

Setzen Sie ein Deckglas senkrecht am Rand des Wassertropfens an, so dass das Wasser entlang der Deckglaskante verläuft (Fig. 9). Senken Sie nun das Deckglas langsam über dem Wassertropfen ab.

**i**

### *TIPP:*

Das mitgelieferte "Gum-Media" (Fig. 2, 22b) dient zur Herstellung von Dauerpräparaten. Geben Sie dieses anstelle von destilliertem Wasser hinzu. Das "Gum-Media" härtet aus, so dass das Objekt dauerhaft auf dem Objektträger verbleibt.

Wenn Sie sich bereits mit dem Mikroskop vertraut gemacht haben, können Sie die nachfolgenden Experimente durchführen und die Ergebnisse unter Ihrem Mikroskop beobachten.

### **8. Experimente**

#### **8.1. Zeitungsdruck** *Objekte:*

- 1. ein kleines Stückchen Papier einer Tageszeitung mit dem Teil eines Bildes und einigen Buchstaben
- 2. ein ähnliches Stückchen Papier aus einer Illustrierten

Um die Buchstaben und die Bilder beobachten zu können, stellen Sie von jedem Objekt ein zeitlich begrenztes Präparat her. Stellen Sie nun bei Ihrem Mikroskop die niedrigste Vergrößerung ein und benutzen Sie das Präparat mit der Tageszeitung. Die Buchstaben sehen zerfranst und gebrochen aus, da die Tageszeitung auf rauhem, minderwertigerem Papier gedruckt wird. Die Buchstaben der Illustrierten erscheinen glatter und vollständiger. Das Bild der Tageszeitung besteht aus vielen kleinen Punkten, die etwas schmutzig erscheinen. Die Bildpunkte (Rasterpunkte) des Illustriertenbildes zeichnen sich scharf ab.

#### **8.2. Textilien** *Objekte und Zubehör:*

1. Fäden von verschiedenen Textilien: Baumwolle, Leine, Wolle, Seide, Kunstseide, Nylon usw.

### 2. zwei Nadeln

Jeder Faden wird auf einen Glasobjektträger gelegt und mit Hilfe der beiden Nadeln aufgefasert. Die Fäden werden angefeuchtet und mit einem Deckglas abgedeckt. Das Mikroskop wird auf eine niedrige Vergrößerung eingestellt. Baumwollfasern sind pflanzlichen Ursprungs und sehen unter dem Mikroskop wie ein flaches, gedrehtes Band aus. Die Fasern sind an den Kanten dicker und runder als in der Mitte. Baumwollfasern sind im Grunde lange, zusammengefallene Röhrchen. Leinenfasern sind auch pflanzlichen Ursprungs, sie sind rund und verlaufen in gerader Richtung. Die Fasern glänzen wie Seide und weisen zahllose Schwellungen am Faserrohr auf. Seide ist tierischen Ursprungs und besteht im Gegensatz zu hohlen pflanzlichen Fasern aus massiven Fasern von kleinerem Durchmesser. Jede Faser ist glatt und ebenmäßig und hat das Aussehen eines kleinen Glasstabes. Wollfasern sind auch tierischen Ursprungs, die Oberfläche besteht aus sich überlappenden Hülsen, die gebrochen und wellig erscheinen. Wenn es möglich ist, vergleichen Sie Wollfasern von verschiedenen Webereien. Beachten Sie dabei das unterschiedliche Aussehen der Fasern. Experten können daraus das Ursprungsland der Wolle bestimmen. Kunstseide ist wie bereits der Name sagt, durch einen langen chemischen Prozess künstlich hergestellt worden. Alle Fasern zeigen harte, dunkle Linien auf der glatten, glänzendenen Oberfläche. Die Fasern kräuseln

EN

sich nach dem Trocknen im gleichen Zustand. Beobachten Sie die Gemeinsamkeiten und Unterschiede.

### **8.3. Salzwasserkrebse zur Aufzucht und Langzeitbeobachtung**

### **8.3.1 Zubehör**

- 1. Flaches Gefäß für ca. 2-3 L (Einmachglas, Glasschale, Miniaquarium oder Faunabox) - um ausreichend Luftaustausch an der Wasseroberfläche sicher zu stellen.
- 2. 2-3 Liter Regenwasser, Volvic (oder anderes stilles Wasser)
- 3. Dauereier des Salzwasserkrebses (Fig. 2, 22d)
- 4. Meersalz (möglichst ungereinigt, ohne Zusätze, etwa 100g)

**Hinweis**: die mitgelieferte Menge an Meersalz (Fig. 2, 22c) reicht für diesen langfristigen Ansatz nicht aus!

- 5. Trockenhefe (Fig. 2, 22a) Futter
- 6. Pipette (Fig. 2, 19a) oder ein dünner Schlauch - um Tiere zu entnehmen oder Wasser zu wechseln
- 7. Salzwasserkrebsbrutanlage (Fig. 2, 20) zum Beobachten der Tiere unter dem Mikroskop oder um nur wenige Nauplien schlüpfen zu lassen (nicht empfohlen da keine Haltung in diesem Gefäß möglich ist)
- 8. Optional: Natriumhydrogencarbonat "Natron" (ca. 5g)

### **8.3.2. Der Lebenszyklus des Salinenkrebses**

Der Salinenkrebs oder Artimia salina hat für Wissenschaftler einen ungewöhnlichen und interessanten Lebenszyklus. Die Eier des Weibchens werden ausgebrütet, ohne dass männliche Krebse sie befruchten müssen. Die resultierenden Babykrebse sind alle weiblich. Unter ungewöhnlichen Umständen, z. B. wenn ein Sumpf austrocknet, können die Eier männliche Krebse hervorbringen. Diese Männchen befruchten die Eier der Weibchen, was zu einer bestimmten Art von Eiern führt. Diese Eier, sogenannte "Dauereier" oder Zysten, haben eine dicke Schale, die das Ei schützt. Die "Wintereier" sind sehr widerstandsfähig und bleiben sogar lebensfähig, wenn der Sumpf oder See austrocknet und dadurch der Tod der ganzen Krebspopulation verursacht wird. Sie können 5-10 Jahre in einem "schlafenden" Zustand verharren. Die Eier schlüpfen, sobald wieder die richtigen Umgebungsbedingungen herrschen. Die mitgelieferten Krebseier sind von dieser Beschaffenheit.

### **8.3.3. Aufzucht der Salinenkrebse**

Um die Krebse auszubrüten, aufzuziehen und für längere Zeit zu beobachten, ist es wichtig, zuerst einen großen Ansatz Salzlösung herzustellen, die den Lebensbedingungen der Krebse entspricht.

Sie benötigen dazu ein Gefäß für ca. 2-3 L (Einmachglas, Glasschale, Miniaquarium oder Faunabox).

Für den Ansatz verwendet man am besten ein eher flaches Gefäß, um ausreichend Luftaustausch an der Wasseroberfläche sicher zu stellen.

Die Dauereier setzt man mit 2-3 Liter Regenwasser an. Dem Wasser setzt man pro 0,5 L einen Esslöffel (etwa 10-15 g) Meersalz ohne Zusätze zu. Optimal ist ungereinigtes, graues Meersalz. Um den pH- Wert leicht alkalisch zu machen (pH etwa 7,5-8,0) kann pro 0,5 L eine Prise Natriumhydrogencarbonat "Natron" zugesetzt werden. Wird das Wasser gechlort oder enthält es Kupfer (z.B. aus Leitungen, Durchlauferhitzer), kann man auf mineralienarme und pH neutrale Mineralwässer (z.B. Volvic) für den Ansatz zurückgreifen, da Wirbellose sehr empfindlich auf Chlor und Schwermetalle reagieren.

Das Gefäß sollte bei Raumtemperatur hell, aber nicht direkt in der Sonne stehen.

Nach 24-48 Stunden bei Raumtemperatur schlüpfen die ersten 0,3 mm bis 0,5 mm großen Larven, die Nauplien genannt werden. Diese paddeln mit dem Ruderantennenpaar durch das Wasser.

Die Artemia häuten sich anfangs in sehr kurzen Zeitabständen (wenige Stunden). Erst nach mehreren Häutungen erhöht sich die Anzahl der Beinpaare. Je nach Umgebungstemperatur sind die Larven in 6 bis 10 Wochen ausgewachsen. Sie werden bald eine ganze Generation von Salzwasserkrebsen gezüchtet haben, die sich ständig fortpflanzen.

#### **8.3.4. Salzwasserkrebse unter dem Mikroskop**

Die Tiere können optimal mit einem Auflichtmikroskop beobachtet werden. Hierzu gibt man einige Tiere in etwas Wasser in die Salzwasserkrebsbrutanlage. Kleinere Tiere können auch mit einer Pipette mit möglichst großer Öffnung pipettiert oder mit einem dünnen Schlauch abgesaugt werden.

Sie können den Deckel der Brutanlage entfernen und im Gesamten unter dem Mikroskop betrachten.

Beim Mikroskopieren kann sich die Probe durch die Mikroskopbeleuchtung erwärmen. Wichtig: Die Beobachtungszeiten kurz halten. In Pausen die Beleuchtung ausschalten, und die Salzwasserkrebsbrutanlage mit den Tieren vom Mikroskop herunternehmen! Nach der Beobachtung die Tiere zügig wieder in das Kulturgefäß geben.

### **8.3.5. Füttern und Wasserwechsel**

Um die Salzwasserkrebse am Leben zu erhalten, müssen sie gelegentlich gefüttert werden. Dies sollte sorgfältig durchgeführt werden, ansonsten verdirbt das Wasser und die Krebse werden vergiftet. Die Fütterung erfolgt am besten mit Trockenhefepulver (Fig. 2, 22a), Spirulinapulver oder "grünem Wasser". Geben Sie den Krebsen ab dem 2. Tag nach dem Schlupf und dann jeden zweiten Tag etwas davon. Man kann, um die Kultur möglichst lange zu erhalten, anfallenden Mulm und Futterreste am Boden mit

einer Pipette absaugen. Verdunstetes Wasser füllt man mit entionisiertem oder destilliertem Wasser auf. Alle zwei Wochen sollte man auch einen Teil des Wassers ersetzen. Wichtig ist, dass der Wasserwechsel vorsichtig gemacht wird; das Frischwasser sollte die gleiche Temperatur und Zusammensetzung haben, und über einen Zeitraum von mindestens 1-2 Stunden zugegeben werden. Mit etwas Glück lässt sich so die Kultur über einen Zeitraum von bis zu 6 Monaten (max. Lebensalter) erhalten. Auf dem Boden findet man mit etwas Glück neue Zysten, die getrocknet werden können. Daraus kann man eine neue Generation schlüpfen lassen.

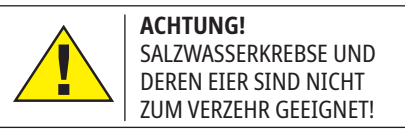

Weitere Informationen zu Urzeitkrebsen finden Sie auf unserer Webseite unter:

https://www.bresser.de/c/de/support/ratgeber/mikroskopie/urzeitkrebse/

### **9. Nutzung der Kamera mit passender Software**

### **9.1. Bresser CamLab Lite Software einmalig installieren**

### *Kostenloser Download für die aktuelle Bresser CamLab Lite Software*

Den kostenlosen Download für die aktuelle Bresser CamLab Lite Software-Version finden Sie auf unserer Produktseite unter:

#### **https://www.bresser.de/P5116200**

Wählen Sie anschließend den Reiter "Software" aus. Hier stehen ihnen die Download-Links für die Betriebssysteme Windows und MacOS zur Verfügung. Weiterhin finden Sie den Hinweis zum Software-Download ebenfalls in der gedruckten Form im Koffer (Fig. 2/23).

#### *Anleitung zur CamLab Lite Software*

Die Bedienungsanleitung zur CamLab Lite Software finden Sie auf unserer Produktseite unter: **www.bresser.de/P5116200**

Im Reiter "Anleitungen" ist die Bedienungsanleitung als PDF-Datei verfügbar.

**9.2. Okularkamera für Beobachtungen am** 

#### **PC einsetzen**

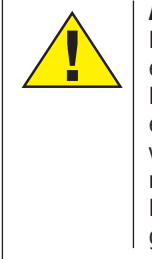

**ACHTUNG!**

BEVOR Sie das MikrOkular einsetzen, nehmen Sie alle Einstellungen am Mikroskop entsprechend Abschnitt 6 vor. Achten Sie darauf, ein möglichst kontrastreiches Präparat aufzulegen (z.B. gefärbter Pflanzenschnitt).

### *HINWEIS:*

Das MikrOkular funktioniert nur ohne die mitgelieferte Barlowlinse! Die Vergrößerungseinstellung wird durch den Einsatz des MikrOkulars verändert und muss mittels Scharfeinstellungsrad neu eingestellt werden.

Entfernen Sie die Barlowlinse (Fig. 6, 3) und das momentan verwendete Okular aus dem Okularstutzen (Fig. 6, 5). Setzen Sie stattdessen das MikrOkular (Fig. 7, 4) wie in Fig. 7 gezeigt in den Okularstutzen (Fig. 7, 5) ein.

### **9.3. Foto- und Videoaufnahmen über die CamLab Lite Software**

Verbinden Sie das MikrOkular mit ihrem Computer. Dazu verwenden Sie das passende Kabel, um das Kameramodul mit einem USB-Port zu verbinden.

Anschließend öffnen Sie die vorher installierte Software CamLabLite. Die Software öffnet sich zunächst ohne die Liveansicht der Kamera anzuzeigen. Oben auf der linken Seite finden Sie den ersten Menüpunkt "Kameraliste". Klicken Sie mit der linken Maustaste auf den Namen der Kamera MikrOkularHD. Nun öffnet sich die Liveansicht Ihres kontrastreichen Präparats. Fokussieren Sie das Präparat nach, um ein scharfes Bild in der Vorschau zu erhalten. Es wird immer das gesamte Bildfeld in der Software angezeigt.

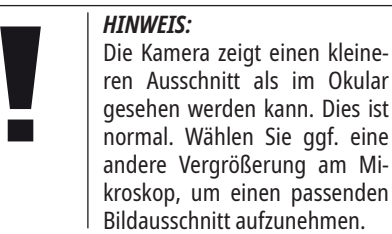

Die Aufnahme wird über die Schaltfläche "Schnappschuss" (Einzelbild) bzw. "Aufnahme" (Video) gestartet. Der Speicherort und die Sprache der Software kann über das Einstellrad gewählt werden. Wählen Sie die Auflösung der Vorschau

bzw. der Aufnahme über das Menü "Live". Die Bildhelligkeit wird automatisch geregelt. Sorgen Sie dafür, dass die Mikroskopbeleuchtung möglichst hell eingestellt ist. Möchten Sie die Bildhelligkeit manuell steuern, entfernen Sie das Häkchen bei "Auto Belichtung" und betätigen den Regler bei "Belichtungszeit".

*HINWEIS:*

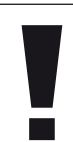

Für ein optimales Ergebnis können auch Einstellungen im Menü "Farbabgleich" vorgenommen werden. Je nach Kameramodell können einzelne Bedienelemente inaktiv sein, wenn die Kamera diese Funktionen nicht unterstützt.

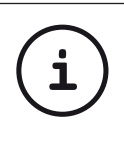

### *TIPP:*

Um dauerhaft mit dem Mikro-Okular zu arbeiten empfiehlt es sich, das MikrOkular immer an ein und demselben USB-Port zu betreiben.

### **10. Pflege und Wartung**

Trennen Sie das Gerät vor der Reinigung von der Stromquelle (Batterien entfernen)! Reinigen Sie das Gerät nur äußerlich mit einem trockenen Tuch.

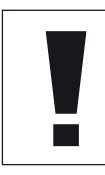

*HINWEIS:*

Benutzen Sie keine Reinigungsflüssigkeit, um Schäden an der Elektronik zu vermeiden.

Reinigen Sie die Linsen (Okulare und/oder Objektive) nur mit einem weichen und fusselfreien Tuch (z. B. Microfaser).

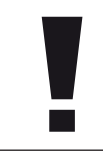

### *HINWEIS:*

Das Tuch nicht zu stark aufdrücken, um ein Verkratzen der Linsen zu vermeiden.

Zur Entfernung stärkerer Schmutzreste befeuchten Sie das Putztuch mit einer Brillenreinigungsflüssigkeit und wischen damit die Linsen mit wenig Druck ab.

Schützen Sie das Gerät vor Staub und Feuchtigkeit! Lassen Sie es nach der Benutzung – speziell bei hoher Luftfeuchtigkeit – bei Zimmertemperatur einige Zeit akklimatisieren, so dass die Restfeuchtigkeit abgebaut werden kann.

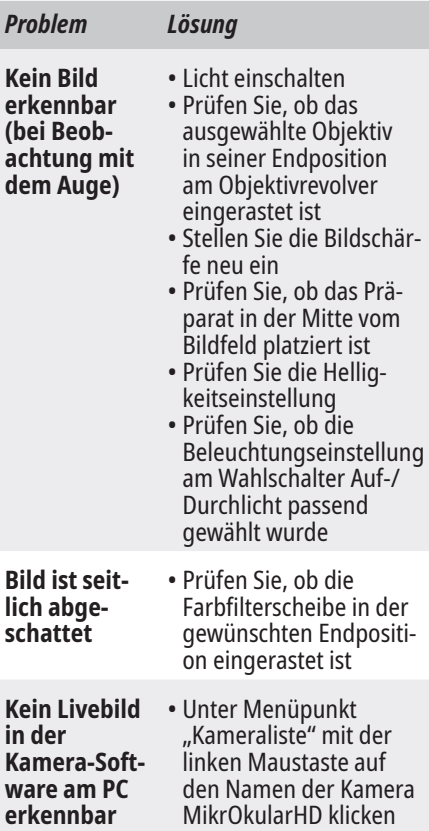

**11. Fehlerbehebung**

### **12. Technische Daten**

#### **12.1. Systemanforderungen**

- **• Windows 8.1, 10 oder 11**
- **• Intel i3, i5, i7 oder i9 Prozessor ab 2. Generation beziehungsweise AMD FX oder Ryzen Prozessor**
- **• Optisches Laufwerk oder Internetverbindung für Software-Download**
- **• USB 2.0**

### **12.2. Vergrößerungstabelle**

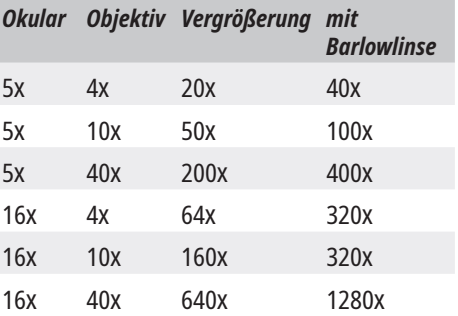

### **CE-Konformitätserklärung**

Eine "Konformitätserklärung" in Übereinstimmung mit den anwendbaren Richtlinien und entsprechenden Normen ist von der Bresser GmbH erstellt worden. Diese kann jederzeit eingesehen werden unter

https://www.bresser.de/download/5116200/ CE/5116200\_CE.pdf

### **Entsorgung**

**Entsorgen Sie die Verpackungsmaterialien** sortenrein. Informationen zur ordnungsgemäßen Entsorgung erhalten Sie beim kommunalen Entsorgungsdienstleister oder Umweltamt.

Werfen Sie Elektrogeräte nicht in den Hausmüll! Gemäß der Europäischen Richtlinie 2002/96/EG über Elektro- und Elektronik-Altgeräte und deren Umsetzung in nationales Recht müssen verbrauchte Elektrogeräte getrennt gesammelt und einer umweltgerechten Wiederverwertung zugeführt werden.

Batterien und Akkus dürfen nicht im Hausmüll entsorgt werden, sondern Sie sind zur Rückgabe gebrauchter Batterien und Akkus gesetzlich verpflichtet. Sie können die Batterien nach Gebrauch entweder in unserer Verkaufsstelle oder in unmittelbarer Nähe (z.B. im Handel oder in kommunalen Sammelstellen) unentgeltlich zurückgeben.

Batterien und Akkus sind mit einer durchgekreuzten Mülltonne sowie dem chemischen Symbol des Schadstoffes bezeichnet.

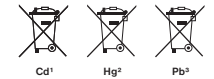

1 Batterie enthält Cadmium 2 Batterie enthält Quecksilber 3 Batterie enthält Blei

### **Garantie & Service**

Die reguläre Garantiezeit beträgt 2 Jahre und beginnt am Tag des Kaufs. Um von einer verlängerten, freiwilligen Garantiezeit wie auf dem Geschenkkarton angegeben zu profitieren, ist eine Registrierung auf unserer Website erforderlich.

Die vollständigen Garantiebedingungen sowie Informationen zu Garantiezeitverlängerung und Serviceleistungen können Sie unter www.bresser.de/garantiebedingungen einsehen.

### **Lieferumfang**

- Mikroskop
- 2 Okulare: 5x und 16x
- 3 Objektive: 4x, 10x und 40x
- Barlow-Linse mit bis zu 2-facher Vergrößerung
- HD Kameramodul mit Metallgehäuse, 1280×720p
- mechanischer Kreuztisch
- Mikroskopierbesteck
- Hefe, Meersalz, Garneleneier, Salzwasserkrebsbrutanlage
- Einschlussmittel (Gum Media)
- Weitfeldokulare
- MicroCut
- 5 leere Objektträger und Deckgläser
- 5 Dauerpräparate
- Batterien (3 Stück AA)
- Staubschutzhülle und Transportkoffer

### **Notizen**

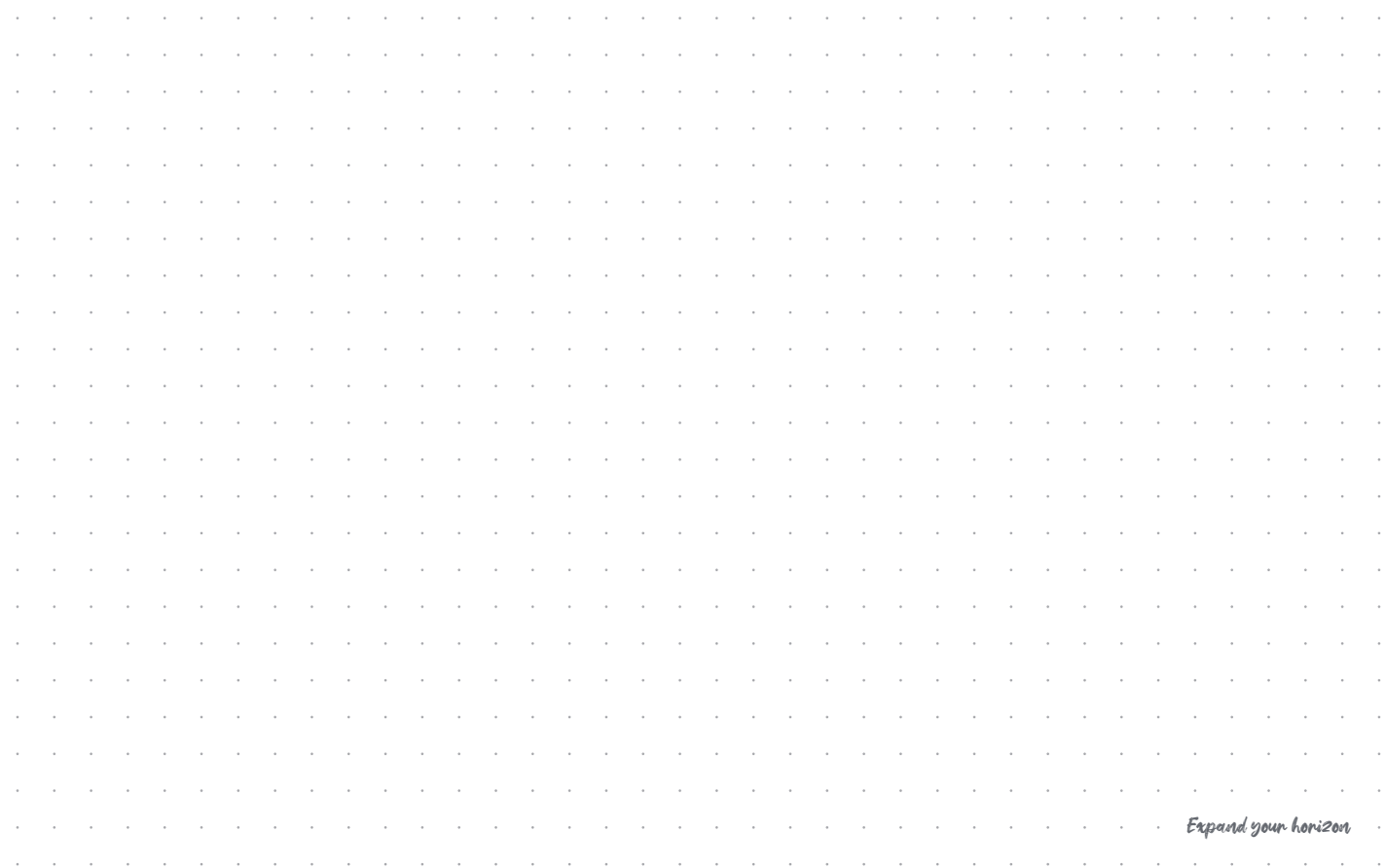

### **General Information**

We wish you much success in your work with your new BRESSER Biolux NV microscope.

### **About this Instruction Manual**

Please read the safety instructions in this manual carefully. To avoid damage to the unit and the risk of injury, only use this product as described in the manual.

Keep the instruction manual handy so that you can easily look up information on all the functions.

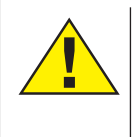

### **DANGER!**

You will find this symbol in front of every section of text which deals with the risk of severe injury or even death in the event of improper use.

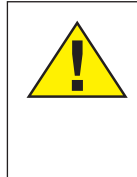

You will find this symbol before every section of text that deals with the risk of minor to severe injuries resulting from improper use.

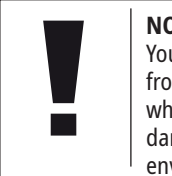

**NOTE!** You will find this symbol in front of every section of text which deals with the risk of damage to property or the environment.

### **Intended Use**

This product is intended only for private use. It was developed for the magnified display of things in nature.

### **General Warning**

### **DANGER!**

Tools with sharp edges and points are often used when working with this device. For this reason, store this device and all accessories and tools in a location that is out of the reach of children. There is a RISK OF INJURY!

### **DANGER!**

This device contains electronic components which operate via a power source (batteries). Do not leave children unattended when using the device. Only use the device as described in the manual, otherwise you run the RISK of an ELEC-TRIC SHOCK.

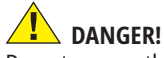

Do not expose the device to high temperatures. Use only the recommended batteries. Do not short-circuit the device or batteries, or throw them into a fire. Excessive heat or improper handling could trigger a short-circuit, a fire or an explosion.

Keep batteries out of the reach of children! Make sure you insert the batteries correctly. Empty or damaged batteries could cause burns if they come into contact with the skin. If necessary, wear adequate gloves for protection.

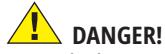

Use only the recommended batteries. Always replace weak or empty batteries with a new, complete set of batteries at full capacity. Do not use batteries from different brands or with different capacities. The batteries should be removed from the unit if it has not been used for a long time.

The manufacturer is not liable for damage related to improperly installed batteries.

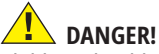

Children should only use the device under adult supervision. Keep packaging material (plastic bags, rubber bands, etc.) out of the reach of children! There is a RISK OF CHOKING!

**B**BRESSER

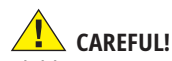

Children must not have access to the included chemicals and liquids. Do not drink the chemicals. Wash hands thoroughly with running water after use. In the event of contact with the eyes or mouth, rinse thoroughly with water. In the event of pain, contact a doctor immediately and take the substances with you.

## **NOTE!**

Do not disassemble the device. In the event of a defect, please contact your dealer. He will contact the Service Centre and can send the device in to be repaired, if necessary.

### **Operating instructions**

- **Parts overview (Fig. 1+2):**
- **O** 5x WF Eypiece
- **2** 16x WF Eyepiece
- **B** Barlow lens
- **O** MicrOcular
- **O** Eyepiece holder
- **G** Microscope head
- **O** Objective-revolver
- **O** Microscope stage
- **O** Focus wheel
- **10** LED lighting (transmitted light)
- **1 Microscope housing**
- <sup>1</sup> Microscope base
- **1** Battery compartment (3x AA)
- **1** 5 Slides, 10 Covering glasses and 5 preparations in a plastic box
- **1** Dimmer
- <sup>1</sup> Colour filter disc
- LED lighting (direct light)
- Direct light / transmitted light switch
- **W** Microscope tools:
- a) Pipette; b) Tweezers
- 2 Prawn breeding plant
- <sup>4</sup> MicroCut
- <sup>2</sup> Specimens:
	- a) yeast; b) Gum media (specimen inclusion medium); c) sea salt;
- d) Prawn eggs
- <sup>2</sup> Carrying case
- <sup>2</sup> Locking screw
- <sup>2</sup> cross stage

### **1. General/Location**

First you must make sure that your microscope is on a stable and solid surface.

### **2. Electric LED lighting with dimmer**

Check before use whether the light switch (Fig. 1,18) is set to "off".

The microscope has two lighting units. Lighting can be of three types. Set the switch (Fig 1, 18) to "II" to light the specimen from above (reflected light) or "I" to light it from below (direct light). Use setting "III" to have the specimen simultaneously subjected to direct and transmitted light. The transmitted light unit (Fig 1, 10) is used for transparent specimens (those on glass slides). To view solid non-transparent specimens use the direct light unit (Fig 1, 17). Use of both forms of lighting simultaneously is only recommended for semi-transparent specimens. This operating mode is not recommended for direct light specimens on slides as it may cause reflection on the slide.

Use the switch (Fig 1, 18) to select the desired lighting mode and set the dimmer to the desired brightness (Fig. 1, 15).

As your device has continuously controllable lighting (dimmer) optimal illumination of the object to be viewed is guaranteed.

### **3. Colour filter disc**

The colour filter under the microscope stage (Fig. 1, 8) aids in viewing very bright and transparent objects. Just select the right colour for the specimen in question. The components of colourless/transparent objects (e.g. starch particles, single-cell -specimens) can thus be better recognised.

### **4. Attach cross stage**

A stage is included along with your microscope (located in the case). To install this on the microscope, proceed as follows:

- 1. Place the cross stage (Fig. 4, 25) on the microscope stage (Fig. 4, 8) in such a way that the attachment screws (Fig. 4, D) are positioned over the middle threaded hole (Fig. 4, E).
- 2. Tighten the attachment screws securely.

### **5. Microscope setup**

The microscope's eyepiece (Fig 1, 6) will now be prepared for the first observation.

First, loosen the locking screw (Fig. 1, 24) and rotate the eyepiece into a convenient position.

Begin every observation with the lowest magnification. Place the microscope's stage (Fig. 1, 8) with the focus knob (Fig 1, 9) into the lowest position and rotate the objective revolver (Fig. 1, 7) until it locks on the lowest magnification (4x).

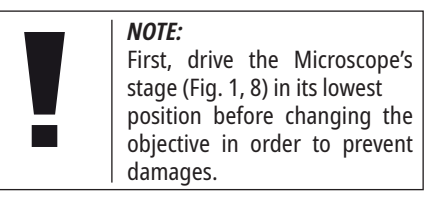

Insert the 5x eyepiece (Fig. 3, 1) in the Barlow lens (Fig. 3, 3).

Take care, that the Barlow lens is inserted completely in the monocular head (Fig. 3, 5).

### **6. Observation**

After you have set up the microscope with the corresponding illumination, the following principles are important:

Begin each observation with a simple observation at lowest magnification, so that the centre and position of the object to be viewed is in focus.

The higher the magnification the more light is required for good picture quality.

Place a permanent slide culture (Fig. 5, 14) directly under the microscope lens on the plate (Fig. 5, 8) and clamp it on the cross stage (Fig. 5, 25). To do so push the lever (Fig. 5, C) aside. The specimen to be examined must be directly over the lighting. If not turn the two knurled screws (Fig. 5, A+B) on the cross stage.

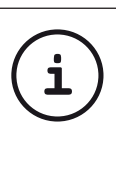

*TIP:* On the cross stage (Fig 5, 25) there are two knurled screws (Figs 5, A+B). They are used to precisely position the specimen laterally (Fig 5, A) and vertically (Fig 5, B).

Look through the eyepiece (Fig. 1, 1/2) and turn carefully the focusing wheel (Fig. 1, 9) until you can see a sharp picture.

Now you can get a higher magnification, while you pull out slowly the Barlow lens (Fig. 6, 3) of the monoculare barrel (Fig. 6, 5). With nearly entirely pulled out Barlow lens the magnification is raised to 2x.

For still higher magnification you can put the 16x eyepiece (Fig. 2, 2) into the objective revolver (Fig. 1, 7) and set on higher position (10x / 40x).

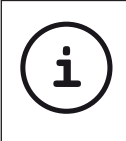

*TIP:* Depending on the preparation higher magnifications do not always lead to better pictures.

With changing magnification (eyepiece or objective lens changes, pulling out of the Barlow lens) the sharpness of the image must be newly defined by turning the focusing wheel (Fig. 1, 9).

#### *NOTE:*

Please be very careful when doing this. When you move the microscope stage upwards to fast the objective lens and the slide can touch and become damaged.

#### **7. Viewed Object – condition and preparation**

### **7.1. Condition**

With the Barlow lens nearly fully extended magnification can be doubled. Both transparent and non-transparent specimens can be examined with this microscope, which is a direct as well as transmitted light model. If opaque specimens are examined - such as small animals, plant parts, tissue, stone and so on - the light is reflected from the specimen through the lens and eyepiece, where it is magnified, to the eye (reflected light principle, switch position I). If opaque specimens are examined the light from below goes through the specimen, lens and eyepiece to the eye and is magnified en route (direct light principle, switch position II). Many small organisms of the water, plant parts and finest animal components have now from nature these transparent characteristic, other ones must be accordingly prepared. Is it that we make it by means of a pre-treatment or penetration with suitable materials (media) transparent or thus

that we cut finest wafers off of them (hand cut, MicroCut) and these then examine. With these methods will us the following part make familiar.

### **7.2. Creation of thin preparation cuts**

Specimens should be sliced as thin as possible, as stated before. A little wax or paraffin is needed to achieve the best results. A candle can be used for the purpose. The wax is put in a bowl and heated over a flame. The specimen is then dipped several times in the liquid wax. The wax is finally allowed to harden. Use a MicroCut (Fig 2, 21) or knife/ scalpel (carefully) to make very thin slices of the object in its wax casing.

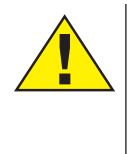

### **DANGER!** Be extremely careful when<br>using the knives/scalpels knives/scalpels or the MicroCut. There is an increased risk of injury due to the sharp edges!

These slices are then laid on a glass slide and covered with another.

### **7.3. Creation of an own preparation**

Put the object which shall be observed on a glass slide and give with a pipette (Fig. 8, 19a) a drop of distilled water on the object (Fig. 8).

Set a cover glass (in each well sorted hobby shop available) perpendicularly at the edge of the water drop, so that the water runs along the cover glass edge (Fig. 9). Lower now the cover glass slowly over the water drop.

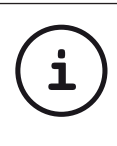

*TIP:* The gum medium supplied (Fig 2, 22b) is used to make permanent slide cultures. Add it instead of distilled water. The gum medium hardens so that the specimen is permanently affixed to its slide

### **8. Experiments**

If you made yourself familiar with the microscope already, you can accomplish the following experiments and observe the results under your microscope.

### **8.1. Newspaper print** *Objects:*

- 1. A small piece of paper from a newspaper with parts of a picture and some letters
- 2. A similar piece of paper from an illustrated magazine

Use your microscope at the lowest magnification and use the preparation of the daily paper. The letters seen are broken out, because the newspaper is printed on raw, inferior paper. Letters of the magazines appear smoother and more complete. The picture of the daily paper consists of many small points, which appear somewhat dirty. The pixels (raster points) of the magazine appear sharply.

### **8.2. Textile fibres** *Objects and accessories:*

- 1. Threads of different textiles: Cotton, line, wool, silk, Celanese, nylon etc..
- 2. Two needles

Each thread is put on a glass slide and frayed with the help of the two needles. The threads are dampened and covered with a cover glass. The microscope is adjusted to a low magnification. Cotton staples are of vegetable origin and look under the microscope like a flat, turned volume. The fibres are thicker and rounder at the edges than in the centre. Cotton staples consist primary of long, collapsed tubes. Linen fibres are also vegetable origin; they are round and run in straight lines direction. The fibres shine like silk and exhibit countless swelling at the fibre pipe. Silk is animal origin and consists of solid fibres of smaller diameter contrary to the hollow vegetable fibres. Each fibre is smooth and even moderate and has the appearance of a small glass rod. Wool fibres are also animal origin; the surface consists of overlapping cases, which appear broken and wavy. If it is possible, compare wool fibres of different weaving mills. Consider thereby the different appearance of the fibres. Experts can determine from it the country of origin of wool. Celanese is like already the name says, artificially manufactured by a long chemical process. All fibres show hard, dark lines on the smooth, shining surface. The fibres ripple themselves/crinkle after drying in the same condition. Observe the thing in common and differences.

#### **8.3. Salt water prawns 8.3.1 Accessories**

1. Shallow vessel for approx. 2-3 L (canning jar, glass bowl, mini aquarium or Faunabox) - to ensure sufficient air exchange at the water surface.

- 2. 2-3 liters of rainwater, Volvic (or other still water)
- 3. Prawn eggs (Fig. 2, 22d)
- 4. Sea salt (preferably uncleaned, without additives, about 100g)

**Note**: the supplied amount of sea salt (Fig. 2, 22c) is not sufficient for this long-term approach!

- 5. Yeast (Fig. 2, 22a) Food
- 6. Pipette (Fig. 2, 19a) or a thin tube to remove animals or change water
- 7. Prawn breeding plant (Fig. 2, 20) to observe the animals under the microscope or to let only a few nauplii hatch (not recommended as it is not possible to keep them in this vessel)
- 8. Optional: sodium bicarbonate "natron" (approx. 5g)

### **8.3.2. The lifecycle of the saltwater prawn**

The saltwater prawn or artimia salina has an unusual and interesting life cycle for scientists. The female's eggs are hatched without the need for male crabs to fertilize them. The resulting baby crabs are all female. Under unusual circumstances, such as when a marsh dries up, the eggs may produce male crayfish. These males fertilize the eggs of the females, resulting in a specific type of egg. These eggs, called "permanent eggs" or cysts, have a thick shell that protects the egg. The "winter eggs" are very resilient and remain viable even if the marsh or lake dries up, causing the death of the entire crayfish population. They can

remain in a "dormant" state for 5-10 years. The eggs will hatch as soon as the proper environmental conditions return. The supplied crayfish eggs are of this nature.

#### **8.3.3. Hatching of the salt water prawn**

To hatch, raise and observe the crayfish for a long time, it is important to first prepare a large batch of saline solution that corresponds to the living conditions of the crayfish. For this purpose you need a vessel for about 2-3 L (canning jar, glass bowl, mini aquarium or Faunabox). For the preparation it is best to use a rather shallow vessel to ensure sufficient air exchange at the water surface.

The permanent eggs are prepared with 2-3 liters of rainwater. Add one tablespoon (about 10-15 g) of sea salt without additives per 0.5 liters of water. Unpurified, gray sea salt is optimal. To make the pH value slightly alkaline (pH about 7.5-8.0), a pinch of sodium hydrogen carbonate "natron" can be added per 0.5 L. The sodium hydrogen carbonate is then added to the water. If the water is chlorinated or contains copper (e.g. from pipes, flow heater), you can use mineral water low in minerals and pH neutral (e.g. Volvic) for the preparation, since invertebrates react very sensitively to chlorine and heavy metals. The vessel should be kept at room temperature in a bright place, but not directly in the sun. After 24-48 hours at room temperature,

the first 0.3 mm to 0.5 mm larvae, called nauplii, hatch. These paddle through the water with the rudder antennae. Initially, the Artemia moult at very short intervals (a few hours). Only after several molts does the number of leg pairs increase. Depending on the ambient temperature, the larvae are fully grown in 6 to 10 weeks. They will soon have bred a whole generation of saltwater crayfish that are constantly reproducing.

#### **8.3.4. The saltwater prawn under the microscope**

The animals can be optimally observed with a reflected light microscope. To do this, place a few animals in some water in the saltwater crayfish incubator. Smaller animals can also be pipetted with a pipette with the largest possible opening or aspirated with a thin tube.

You can remove the lid of the incubator and view it in its entirety under the microscope.

During microscopy, the specimen may heat up due to the microscope illumination. Important: Keep observation times short. Switch off the illumination during breaks and remove the brine shrimp incubator with the animals from the microscope! After observation, quickly return the animals to the culture vessel.

#### **8.3.5. Feeding and water change**

To keep the saltwater prawn alive, they must be fed occasionally. This should be done carefully, otherwise the water will spoil and the crayfish will be poisoned. Feeding is best done with dry yeast powder (Fig. 2, 22a), spirulina powder or "green water". Give some to the crayfish starting on the 2nd day after hatching and then every other day. You can, in order to preserve the culture as long as possible, siphon off accumulating mulm and food residues on the bottom with a pipette. Fill up the evaporated water with deionized or distilled water. Every two weeks you should also replace a part of the water. It is important that the water change is done carefully; the fresh water should have the same temperature and composition, and be added over a period of at least 1-2 hours. With a little luck, this way the culture can be maintained for a period of up to 6 months (max. age). On the soil, with a little luck, you can find new cysts that can be dried. From them you can hatch a new generation.

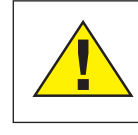

**ATTENTION!** SALTWATER PRAWN AND THEIR EGGS ARE NOT SUITABLE FOR CONSUMPTION!

For more information on primeval crabs, visit our website at:

https://www.bresser.de/c/en/support/ratgeber/mikroskopie/urzeitkrebse/

**9. Use of the camera with suitable Software**

### **9.1. Install Bresser CamLab Lite software once**

#### *Free download for the latest Bresser CamLab Lite software*

The free download for the current Bresser CamLab Lite software version can be found on our product page at:

### **https://www.bresser.de/P5116200**

Then select the "Software" tab. Here you will find the download links for the operating systems Windows and MacOS. You will also find the software download information in printed form in the case (Fig. 2/23).

### *CamLab Lite software tutorial*

The operating instructions for the CamLab Lite software can be found on our product page at: **www.bresser.de/P5116200**

In the "Instructions" tab, the operating instructions are available as a pdf. In the "Instructions" tab, the operating instructions are available as a pdf.

### **9.2. Using the ocular camera for observations on the PC**

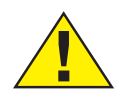

**ATTENTION!** BEFORE using the micrOcular, make all settings on the microscope according to section 6. Make sure to place a specimen with as much contrast as possible on the microscope (e.g. stained plant cuttings).

### *NOTE:*

The MicrOcular only works without the supplied Barlow lens! The magnification setting is changed by using the MicrOcular and must be readjusted using the focus wheel.

Remove the Barlow lens (Fig. 6, 3) and the eyepiece currently in use from the eyepiece tube (Fig. 6, 5). Instead, insert the micro eyepiece (Fig. 7, 4) into the eyepiece tube (Fig. 7, 5) as shown in Fig. 7.

### **9.3. Photo and video recording via CamLab Lite software**

Connect the micrOcular to your computer. To do this, use the appropriate cable to connect the camera module to a USB port.

Then open the previously installed CamLabLite software. The software initially opens without displaying the live view of the camera. At the top of the left side you will find the first menu item "Camera list". Click with the left mouse button on the name of the camera MikrOkularHD. Now the live view of your high-contrast specimen opens. Refocus the specimen to obtain a sharp image in the preview. The entire image field is always displayed in the software.

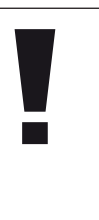

### *NOTE:*

The camera shows a smaller section than can be seen in the eyepiece. This is normal. If necessary, select a different magnification on the microscope to capture a suitable image section.

The recording is started via the "Snapshot" (single image) or "Record" (video) button. The storage location and the language of the software can be selected via the setting wheel. Select the resolution of the preview or the recording via the "Live" menu. The image brightness is automatically controlled. Make sure that the microscope illumination is set as bright as possible. If you would like to control the image brightness manually, remove the check mark from "Auto Exposure" and operate the slider at "Exposure Time".

**i**

*NOTE:*

For an optimal result, settings can also be made in the "Color Balance" menu. Depending on the camera model, individual controls may be inactive if the camera does not support these functions.

### *TIP:*

To work permanently with the micro eyepiece, it is recommended to always operate the micro eyepiece on one and the same USB port.

### **10. Care and maintenance**

Disconnect the device from the power source before cleaning (remove batteries)! Clean the device only externally with a dry cloth.

### *NOTE:*

Do not use cleaning fluid to avoid damage to the electronics.

Only clean the lenses (eyepieces and/or objectives) with a soft and lint-free cloth (e.g. microfiber).

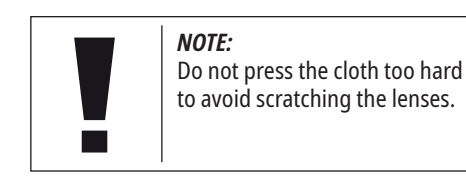

To remove heavier dirt residues, moisten the cleaning cloth with an eyeglass cleaning liquid and wipe the lenses with it using little pressure.

Protect the device from dust and moisture! Allow it to acclimatize at room temperature for some time after use - especially in the case of high humidity - so that the residual moisture can be reduced.

#### **11. Troubleshooting** *Error Solution* **No image recognizable (when observed by eye)** • Switch on light • Check that the selected objective is engaged in its end position on the revolving nosepiece • Readjust the image sharpness • Check if the specimen is placed in the center of the image field • Check the brightness setting • Check whether the illumination setting on the incident/transmitted light selector switch has been selected appropriately **Image is shaded sideways** • Check whether the color filter disk is locked in the desired end position **No live image recognizable in the camera software on the PC** • Under menu item "Camera list" click with the left mouse button on the name of the camera MikrOkularHD

D<sub>E</sub>

### **12. Specifications**

### **12.1. System requirements**

- **• Windows 8.1, 10 or 11**
- **• Intel i3, i5, i7 or i9 processor from 2nd generation onwards or AMD FX or Ryzen processor**
- **• Optical Disk Drive or Internet connection for software download**
- **• USB 2.0**

### **12.2 Magnification table**

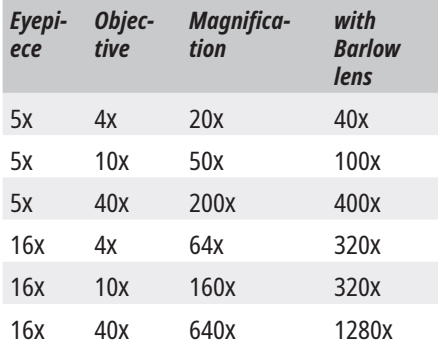

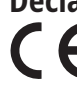

**Declaration of Conformity** Bresser GmbH has issued a "Declaration of Conformity" in accordance with applicable guidelines and cor-

responding standards. This can be viewed any time under

https://www.bresser.de/download/5116200/ CE/5116200\_CE.pdf

### **UKCA Declaration of Conformity**

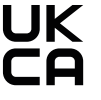

Bresser GmbH has issued a "Declaration of Conformity" in accordance with applicable guidelines and corresponding standards. This can be

viewed any time under

https://www.bresser.de/download/5116200/ UKCA/5116200\_UKCA.pdf

### **Disposal**

Dispose of the packaging materials properly, according to their type (paper, cardboard, etc). Contact your local waste disposal service or environmental authority for information on the proper disposal.

Do not dispose of electronic devices in the household garbage!

As per the Directive 2002/96/EC of the European Parliament on waste electrical and electronic equipment and its adaptation into German law, used electronic devices must be collected separately and recycled in an environmentally friendly manner.

In accordance with the regulations concerning batteries and rechargeable batteries, disposing of them in the normal household waste is explicitly forbidden. Please make sure to dispose of your used batteries as required by law — at a local collection point or in the retail market. Disposal in domestic waste violates the Battery Directive.

Batteries that contain toxins are marked with a sign and a chemical symbol.

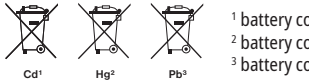

1 battery contains cadmium 2 battery contains mercury 3 battery contains lead

### **Warranty & Service**

The regular warranty period is 2 years and begins on the day of purchase. To benefit from an extended voluntary warranty period as stated on the gift box, registration on our website is required.

You can consult the full warranty terms as well as information on extending the warranty period and details of our services at www.bresser.de/warranty\_terms.

### **Notes**

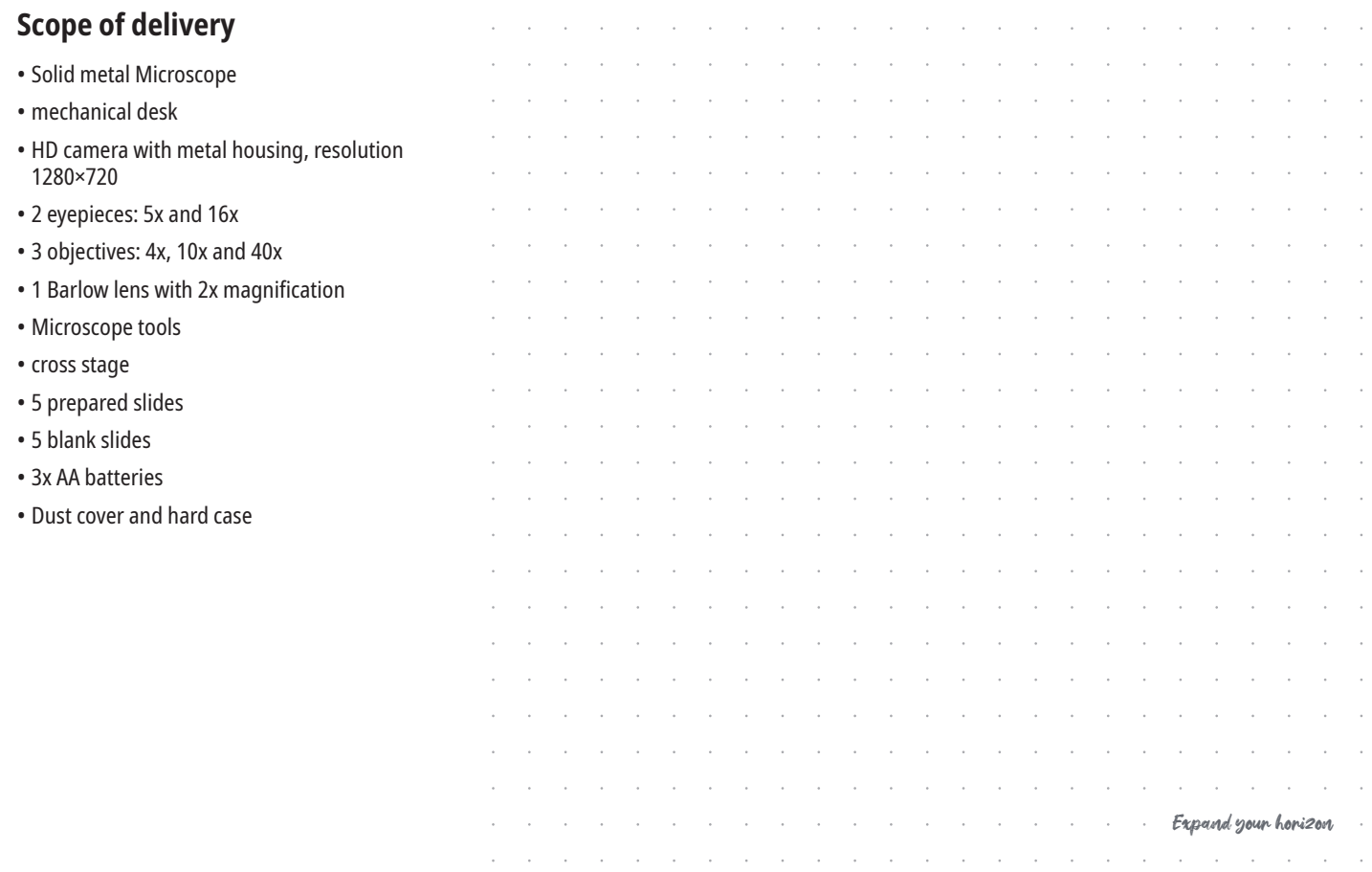

### **Service**

### **DE AT CH BE**

Bei Fragen zum Produkt und eventuellen Reklamationen nehmen Sie bitte zunächst mit dem Service-Center Kontakt auf, vorzugsweise per E-Mail.

E-Mail: service@bresser.de<br>Telefon\* +49.28.72.80.74.350 Telefon\*: +49 28 72 80 74 350

### **BRESSER GmbH**

Kundenservice Gutenbergstr. 2 46414 Rhede Deutschland

\*Lokale Rufnummer in Deutschland (Die Höhe der Gebühren je Telefonat ist abhängig vom Tarif Ihres Telefonanbieters); Anrufe aus dem Ausland sind mit höheren Kosten verbunden.

## **GB IE**

Please contact the service centre first for any questions regarding the product or claims, preferably by e-mail.

E-Mail: service@bresseruk.com Telephone\*: +44 1342 837 098

### **BRESSER UK Ltd.**

Suite 3G, Eden House Enterprise Way Edenbridge, Kent TN8 6HF Great Britain

\*Number charged at local rates in the UK (the amount you will be charged per phone call will depend on the tariff of your phone provider); calls from abroad will involve higher costs.

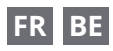

Si vous avez des questions concernant ce produit ou en cas de réclamations, veuillez prendre contact avec notre centre de services (de préférence via e-mail).

E-Mail: sav@bresser.fr Téléphone\*: 00 800 6343 7000

### **BRESSER France SARL**

Pôle d'Activités de Nicopolis 314 Avenue des Chênes Verts 83170 Brianoles France

\*Prix d'un appel local depuis la France ou Belgique

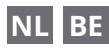

Als u met betrekking tot het product vragen of eventuele klachten heeft kunt u contact opnemen met het service centrum (bij voorkeur per e-mail).

E-Mail: info@bresserbenelux.nl Telefoon\*: +31 528 23 24 76

### **BRESSER Benelux**

Smirnoffstraat 8 7903 AX Hoogeveen The Netherlands

\*Het telefoonnummer wordt in het Nederland tegen lokaal tarief in rekening gebracht. Het bedrag dat u per gesprek in rekening gebracht zal worden, is afhankelijk van het tarief van uw telefoon provider; gesprekken vanuit het buitenland zullen hogere kosten met zich meebrengen.

### **Notizen | Notes**

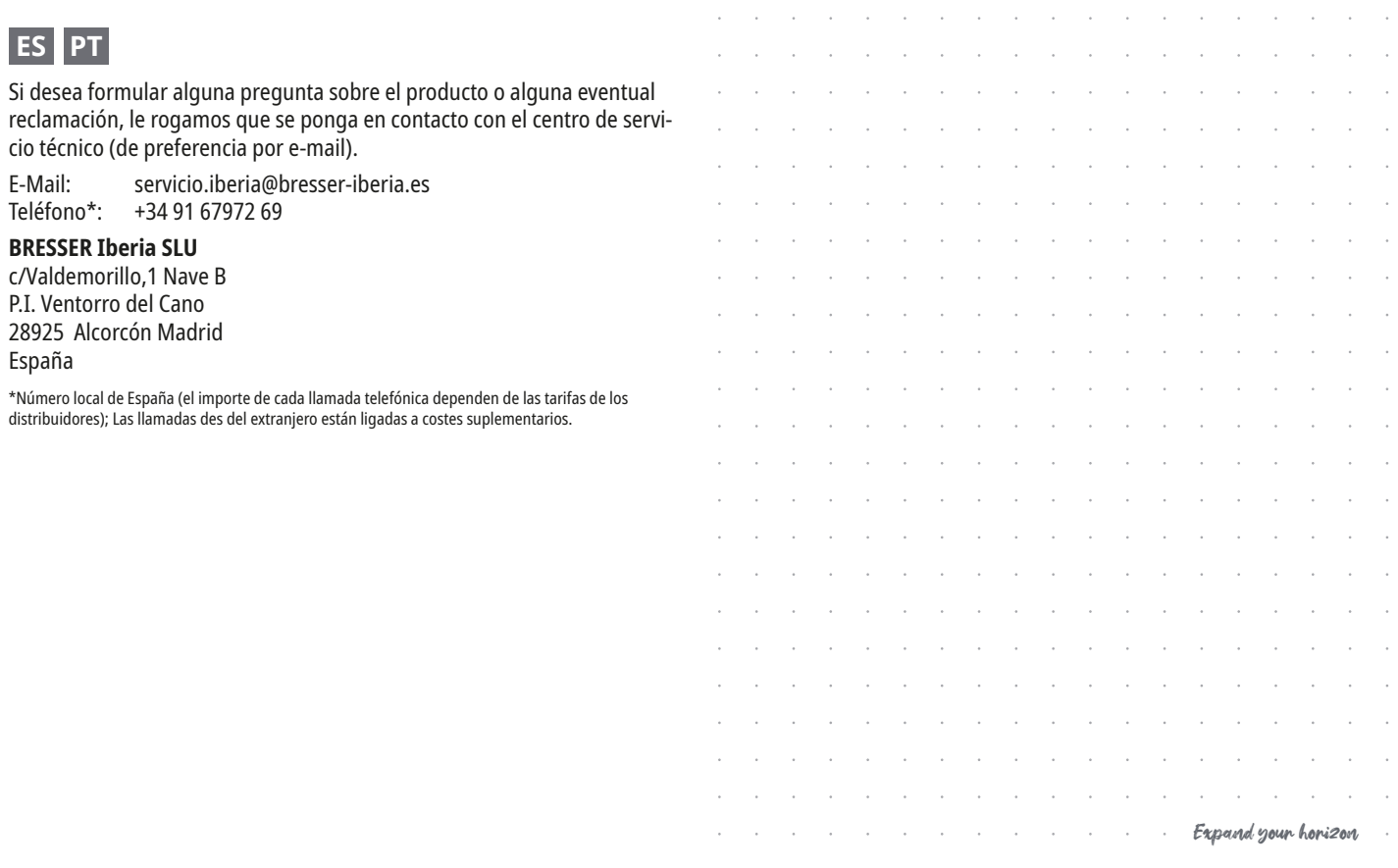

**Bresser GmbH** Gutenbergstraße 2 46414 Rhede · Germany

www.bresser.de

@BresserEurope

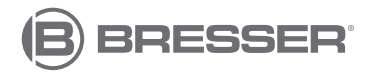